# **Datenerfassung mit SAS/AF**

Thomas Rüdiger AXA Service AG Colonia-Allee 10-20 51067 Köln Thomas.Ruediger@AXA.de

#### **Zusammenfassung**

SAS/AF bietet eine Vielzahl von Möglichkeiten, firmenspezifische Anforderungen wie Reporting- oder Datenerfassungssysteme zur Verfügung zu stellen. Die dabei verwendete Screen Control Language (SCL) ist zum einen zuständig für Datenoperationen per SAS/Base, zum anderen für die Verwaltung der auf der Oberfläche zur Verfügung gestellten Objekte (Buttons, Texteinträge, Lese- und Schreibfunktionen auf Dateien, Schreibschutz, etc.). Während traditionelle SAS-Datenerfassungs-Produkte wie ,FSEDIT' old-fashioned wirken und neuere Produkte wie , VIEWTABLE' keine SCL beinhalten und ein nicht wie in Excel fixierbares 'Breitband-Format' haben, können sich AF-Oberflächen individuell am Corporate Design und an Anforderungen zur Datenqualität orientieren. Zusätzlich sind Multiuser-Zugriffe und sichere Overnight-Verarbeitungen möglich. Unterschiedliche Feldeigenschaften wie Primary Key, Fremd-Key, kategorielle Felder, Datumfelder, Textfelder, numerische Felder oder zur Darstellung von Hyperlinks oder verlinkte Grafiken sind über unterschiedliche Objekttypen umsetzbar. Im Bereich der Datenerfassung gibt es für das Blättern von Datensatz zu Datensatz die word-Funktion.

**Schlüsselwörter:** SAS/AF, Screen Control Language, SCL, SCL-Listen, FSEDIT-Prozedur, viewtable, Word-Funktion, FORWARD-Navigation, BACKWARD-Navigation, GETVARC-Funktion, GETVARN-Funktion, Textpad-Objekt, &sysuserid., Benutzerberechtigung, Audit Trail, Datenqualität, Corporate Design

# **1 Anwendungsbeispiele**

Datenerfassung betrifft neben operativen auch dispositive Datenlandschaften wie im Bereich Kundendatenmanagement (CRM).

Pflege von SAS-Metadaten SAS-interne Verwaltung von Datenzugriffen, Benutzerprofilen (Rechte/Rollen) und Makrobausteinen

Qualitätskontrolle Stichprobenprüfung von Kampagnendaten durch Kampagnenmanager mit Fehlerprotokoll

#### *T. Rüdiger*

Reporting

Einteilung von Direktaktivitäten in Online- / Offline-Maßnahmen fürs tägliche Direktvertriebscontrolling

# **2 Gründe für SAS/AF**

### **Grund 1: Vergleichbare SAS-Produkte erfüllen nur teilweise Anforderungen von Datenerfassung**

**Full Screen Products (fsedit, fsbrowse, fsview), Window/Display-Statement** 

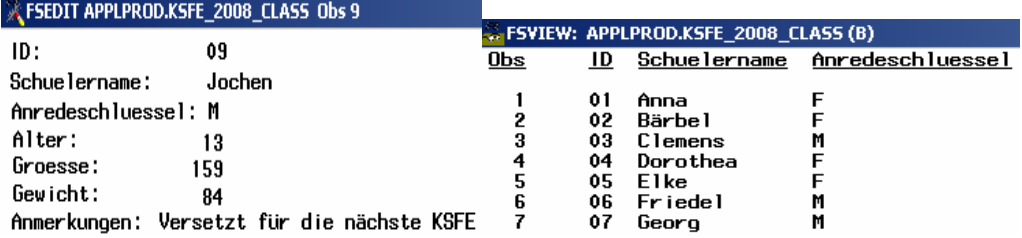

Full Screen Products kennt bis auf fsview die Unterscheidung nach Edit-/Browse-Modus, SCL und das Absetzen von Where-Bedingungen, kann Felder individuell kontrollieren (protect-, upcase-Eigenschaft) und hat optische Elemente wie highlight und color. FSP und Data Step mit Window-Statement haben bestenfalls "Großrechner"-Optik.

# **Viewtable (SAS Explorer)**

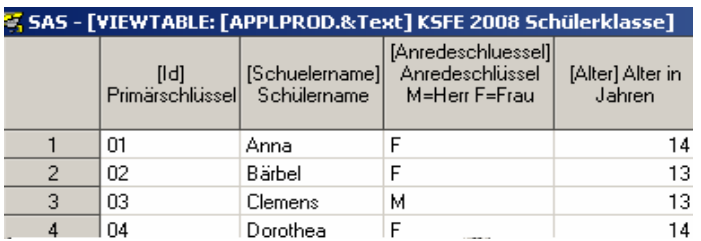

Viewtable kennt die Unterscheidung nach Edit-/Browse-Modus und das Absetzen von Where-Bedingungen, kann Felder individuell kontrollieren (protect-, upcase-Eigenschaft) und hat optische Elemente wie highlight und color. Viewtable kennt keine Plausibilitätsprüfung per SCL.

### **Grund 2: SAS/AF kombiniert Datenprüfmethoden mit "Webformular-Optik"**

### **SCL**

Über die SAS-Skript-Sprache SCL (Screen Control Language) lassen sich Feldinhalte überprüfen sowie Suchfunktionen und Daten-Updates einrichten.

### **Optische Feldkontrolle**

Images, Buttons, Listboxen, Textfelder, Textpads sowie AF-interne Links (call display) dienen der optischen Feldkontrolle.

### **Corporate Design**

Das technisch-lastige SAS-Gefühl wird zurückgedrängt zugunsten von Corporate Design und der Ähnlichkeit mit anderen Applikationen (Intranet).

### **Grund 3: AF-Frame-Vorlagen**

Kombinierte Macros aus Feld- und Objektparametern erlauben eine schnelle Wiederverwendbarkeit innerhalb einer Datensoftware (SAS).

Für die AF-Beispieldatei (Abbild von SASHELP.Class) gibt es ein Macro TakeThat, in dem Feld- bzw. Objektname, Feldtyp, Feldlänge, Minimaler/Maximaler Wert, Umgang mit Missing Values, Primary Key-Flag, Objekttyp, Wertelisten und Schreibschutz-Flag vereinbart werden.

```
<u>%macro VarTxt(Var=,Typ=,Length=,Min=,Max=,Not_Null=,Object=,ValList=,Primary_Key=,Protect=)/</u><br>des="Anpassung Feldlaenge SCL-Textfelder an Datenbank";
&Var.:
 Zend<br>Zelse Zdo;
           &e auo;<br>&Var..text=substr(left(scan(&Var..text,1,trim(ListValDlm))),1,&Length.);
       z<sub>end</sub>;
 <mark>Zend;</mark><br>Zif Zlength(&Min.)>0 Zthen Zdo;
      if &Var..text).z and &Var..text(&Min. then do;<br>modified.label="<mark>Wertunterschreitung"!!byte(32)!!compress(put(&Var..text,best32.))!!"(&Min. im Feld"!!byte(32)!!&Var..bordertitle;</mark>
         end:
 end;<br>Zif Zlength(&Max.))0 Zthen Zdo;<br>if &Var..text)&Max.then do;<br>if &Var..text)&Max.texthetilerschreitung"!!byte(32)!!compress(put(&Var..text,best32.))!!">&Max.im Feld"!!byte(32)!!&Var..bordertitle;<br>modified.label="Wertlib
 enu,<br>if error(&Var.)^=0 then do;<br>__msg_="Keine Änderung wegen fehlerhafter Eingabe im Feld"!!byte(32)!!&Var..bordertitle;<br>&Var..text=&Var.C;
  end:
```

```
Macro TakeThat: Aufruf von SubMacros zu jedem Tabellenfeld;
<u>Zmacro</u> TakeThat(macro)/des="SubMacro-Aufruf";
 %&macro.(Var=Id,Typ=c,Length=2,Primary_Key=primary,Protect=protect);
 %&macro.(Var=Schuelername,Typ=c,Length=8);
 %Z&macro.(Var=Anredeschluessel,Typ=c,Length=1,Object=listbox);
 Z&macro.(Var=Alter,Typ=n,Min=0,Max=110)
%www.commuter.commuter.community.html<br>%&macro.(Var=Groesse,Typ=n,Min=0,Not_Null=not_null);<br>%&macro.(Var=Gewicht,Typ=n,Min=0);
 %&macro.(Var=Anmerkungen,Typ=c,Length=80,Object=textpad);
Zmend TakeThat;
```
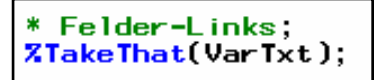

# **3 Welche Aufgaben hat die Screen Control Language (SCL)?**

### **3.1 Austausch zwischen Daten und Objekten**

Aus Feldern werden Objekte, aus Objekten Felder. Zu jedem Tabellenfeld läßt sich ein gleichnamiges AF-Objekt erstellen, das die Eigenschaften des Tabellenfeldes wiedergibt.

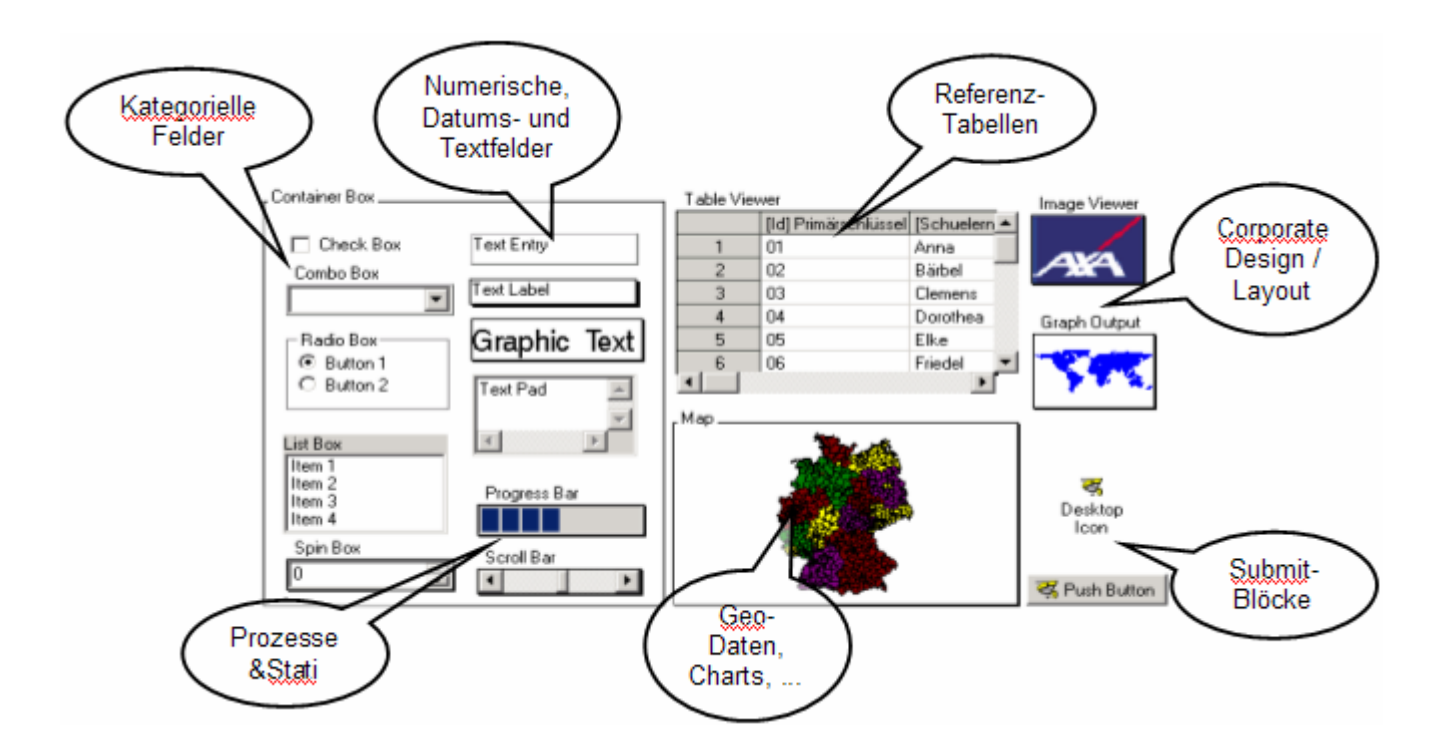

# **3.2 Anpassung an Feldtypen (Zeilentext, Textpad, numerische Felder)**

SCL überträgt die Dateninhalte mit den Funktionen getvarc und getvarn auf die AF-Objekte. Bei langen Textfeldern läßt sich der Text in einzelne Zeilen splitten und in Textpad-Felder überführen.

```
Zmacro Fetch(Var=,Typ=,Length=,Min=,Max=,Not_Null=,Object=,ValList=,Primary_Key=,Protect=)<br>/des="Feldinhalte anzeigen, Originalwerte speichern";<br>《Var.O='O';
 &Var.O='0';<br><mark>Zif &Obiect.^=textpad Zthen Zdo:</mark>
         Robject. -textpad Athen Ado;<br>
&Var..text=getvar&Typ.(RC,varnum(RC,"&Var."));<br>
Xif Zlength(&Primary_Key.)>0 Zthen Zdo;<br>
&Var.R=&Var..text;
         Zend,
 xend;<br>Zelse Zdo;<br>Zelse Zdo;<br>&Var.X=getvar&Typ.(RC,varnum(RC,"&Var."));
        kvar .x=getvar&iyp.(Ht.,varnum(Ht.,*&var.*"));<br>
RC1 = clearlist(&Var.C,'D');<br>
do TP1=1 to length(&Var.X));<br>
TP2=min(TP1+39,length(&Var.X));<br>
Textpad1=substr(&Var.X,TP1,TP2-TP1+1);<br>
if extpad2="'then do;<br>
if substr(Textp
                Textpad2="';<br>
end;<br>
do TP3=length(Textpad1) to 1 by -1;<br>
if substr(Textpad1,TP3,1)=byte(32) then do;<br>
if TP3>0 then Textpad2=substr(Textpad1,TP3);<br>
else Textpad2="';<br>
Textpad1=substr(Textpad1,1,TP3);<br>
end;<br>
end;
                         end,
                 end:
                       d;<br>「extpad1^='' then do;<br>RC1 = insertc(&Var.C,left(Textpad1),-1);<br>「extpad1='';
                  if
                 end;end;<br>
end;<br>
if Textpad2^='' then do;<br>
RC1 = insertc(&Var.C,left(Textpad2),-1);<br>
Textpad2='';<br>
end;<br>
&Var..text=&Var.C;
 xerat;<br>& Mar.C=&Var..text;;<br>& Var.C=&Var..text;;<br>& Var..backgroundColor='Background';<br>& Var..textColor='Black';
 avar...textColor='Black';<br>
Zif &Object.=listbox Zthen Zdo;<br>
_&Var.1.selectedIndex=0;
 Zend;<br>Imend Fetch;
```
# **3.3 Feldweise Plausibilitätsprüfungen**

Das SCL-Programm, das sich innerhalb eines SAS Catalogs mit gleichem Namen wie der AF-Frame und abweichender Objektendung (\*.scl, \*.frame) befindet, hat nachfolgende Aufgaben in Bezug auf Datenqualität:

- Begleitende SCL-Variablen repräsentieren pro Feld den ursprünglichen Wert, bei numerischen Variablen einen unteren bzw. oberen Wert eines Gültigkeitsbereichs sowie allgemein Missing Value-Eigenschaften (null | not null).
- Bei Textfeldern lassen sich in SCL maximale Feldlänge sowie erlaubte Zeichen (z.B. nur Grossbuchstaben und Zahlen) vorgeben. Textpads als das Pendant für lange Textfelder benötigen sogenannte SCL-Listen, über die der Inhalt eines Langtext-Feldes in Zeilen und Spalten inklusive Worttrennung abgelegt werden kann.
- Kategorielle Felder lassen sich innerhalb einer SAS-Tabelle identifizieren (z.B. über das Data Dictionary) und sind in ihren Ausprägungen erweiterbar.

### **3.4 Browse-Funktionalität**

SCL sorgt für das Navigieren von Datensatz zu Datensatz (Browse-Funktionalität). Die Bild Ab-Taste zum Vorwärts-Blättern entspricht der SCL-Bedingung word(1,'u')="FORWARD", die Bild Auf- Taste entspricht der SCL-

#### *T. Rüdiger*

Bedingung word(1,'u')="BACKWARD".

```
MAIN:
Datensatz Nr.
end;<br>else if word(1,'u')="BACKWARD" then do;<br>else if word(1,'u')="BACKWARD" then do;<br>end;<br>return;
                                                                                                                \overline{\mathsf{M}}\overline{\phantom{0}}\mathbf{L}1 \mid⋗
btleft:
  obsno.text=max(obsno.text-1,obsno_minimum);<br>link obsno;
 return:
htrinht:
  obsno.text=min(obsno.text+1,obsno_maximum);
 link obsno;<br>return;
  phsno:<br>if index(tv_d.label,'.')=0 then tv_d.label='WORK.'!!tv_d.label;<br>Text1=tv_d.label;<br>if obsno.text>obsno_maximum then obsno.text=obsno_maximum;<br>else if obsno.text<obsno_minimum then obsno.text=obsno_minimum;<br>else if ob
 obsno:
  Text2=compress(put(obsno.text, best32.));<br>submit continue;<br>data Zscan(&Text1,2,.);<br>length_ObsNo_8;<br>set &Text1 (firstobs=&Text2 obs=&Text2);<br>nbsNo_=&Text1 (firstobs=&Text2 obs=&Text2);
               _ObsNo_=&Text2;
     run.
   endsubmit;
   enusuomiit,<br><mark>link</mark> Datenladen;<br>_msg_='<mark>Datensatz</mark>'!!byte(<mark>32</mark>)!!compress(put(obsno.text,<mark>best32.))!!'/'!!obsno3.label;</mark>
  return,
```
# **3.5 Optimierung des Datenzugriffs**

Suchfunktionen in SCL erlauben bei großen Datenmengen neben Datei-Indizes einen schnelleren Datenzugriff und sind idealerweise die vereinfachte Übersetzung von Where-Bedingungen:

Innerhalb einer Spalte werden typischerweise Werte über eine Oder-Bedingung, unterhalb Spalten über eine Und-Bedingung gesucht.

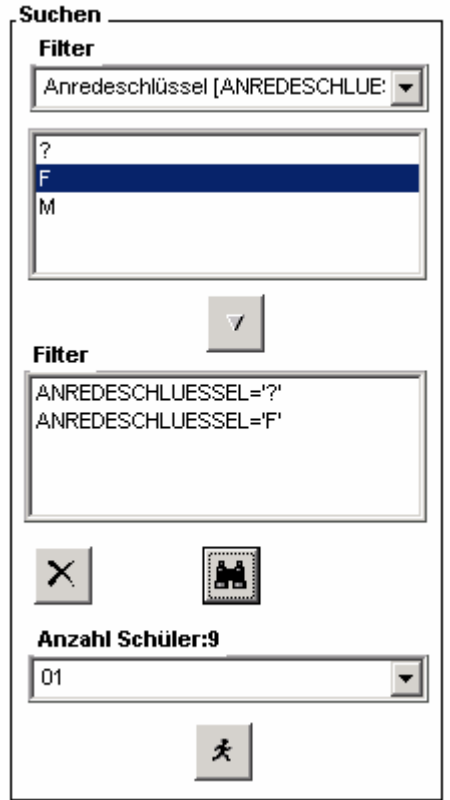

# **4 Der Beitrag von SCL zur Datenqualität**

Nachfolgesysteme profitieren von Datenqualität in der Datenerfassung. Neben qualiativen Eigenschaften wie Benutzerfreundlichkeit und Verständlichkeit einer Datenmaske gibt es zahlreiche quantitative Meßgrößen:

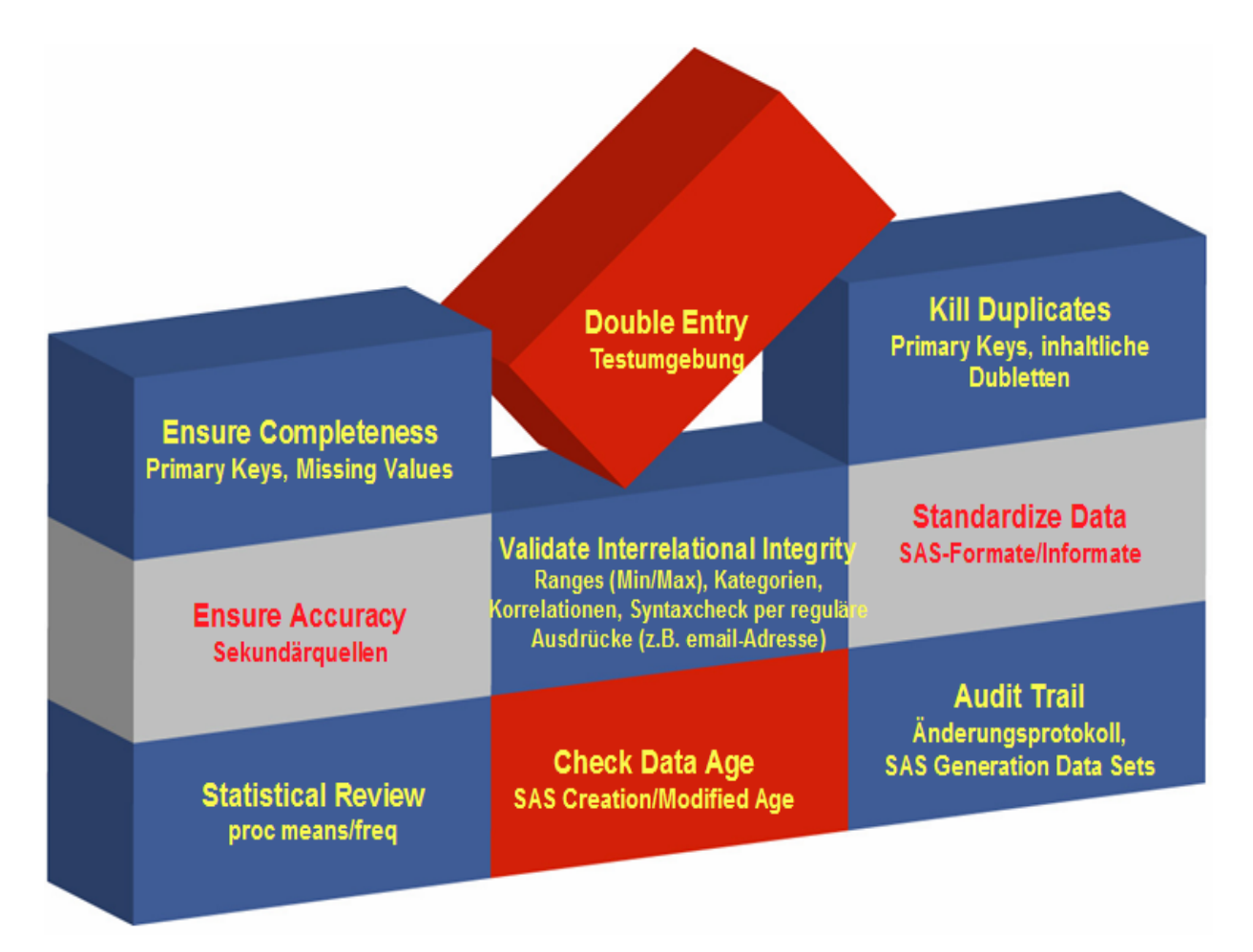

Datenerfassung in SAS ermöglicht zudem Berechtigungskonzepte, Journalling und Umgang mit Daten-Prozessen:

- User-bezogene Aktivitäten mithilfe der Systemmacro-Variablen &sysuserid.
- Felder lassen sich über &sysuserid. User-weise sperren oder freigeben.
- Admin-User: Admin haben Leserechte und zu Testzwecken die Möglichkeit, mit Schreibrechten in die User-Rolle zu schlüpfen.
- Änderungen lassen sich in einer Journal-Datei (Audit Trail) mit Datum/Uhrzeit und User-Id mitprotokollieren.
- Umgang mit parallelen oder per Batch durchgeführten Daten-Updates
- Multi-Userfähigkeit ist über SAS-Work-Dateien möglich (Download und Upload einzelner Datensätze).
- Overnight-Datenänderungen werden nicht durch User-Zugriffe wie viewtable blockiert.

#### *T. Rüdiger*

# **5 Fazit**

Datenerfassung mit SAS/AF hat viele Vorteile, mindestens einen SAS/AF-Admin und einen Nachteil.

Vorteile

- Corporate Design (Bedienfreundlichkeit)
- Steigerung der Datenqualität durch SCL-Methoden
- Prozess-Sicherheit (Daten-Updates)
- Benutzerberechtigungskonzepte über &sysuserid.
- Alle Prozesse in einer technischen Umgebung (SAS)

Nachteil

• SAS/AF wird in Cary nicht weiterentwickelt, wird aber ausgeliefert und SAS-seitig geschult.

# **6 Dokumentation und AF-Anwendung**

Die zugehörige Powerpoint-Präsentation befindet sich unter

http://www.**sashelp.de**/sas\_conference/ksfe2008/KSFE2008\_TR\_Datenerfassung.ppt